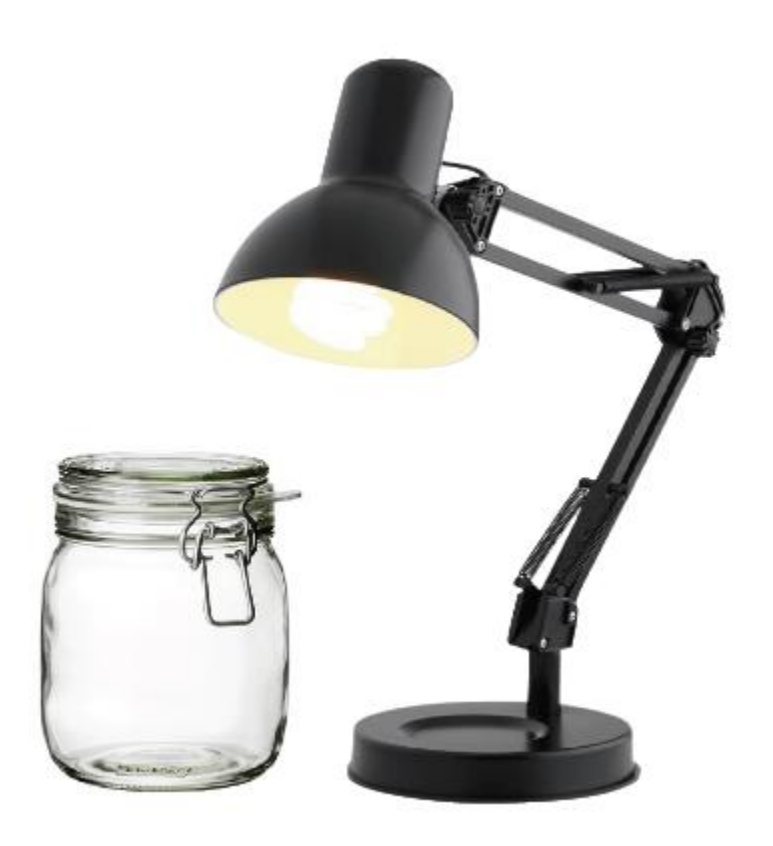

# **Box** Modeling Less GAUs more FUN!

[http://boxmodeling.meteo.physik.uni-muenchen.de/index.html#](http://boxmodeling.meteo.physik.uni-muenchen.de/index.html)

(or just Google "BOXMOX")

*Rebecca Hornbrook, [rsh@ucar.edu;](mailto:rsh@ucar.edu) Christoph Knote, [christoph.knote@physik.uni-muenchen.de](mailto:christoph.knote@physik.uni-muenchen.de)*

### National Center for Atmospheric Research **NCAR UCAR** Atmospheric Chemistry Observations & Modeling

**Search** 

Home » Modeling » BOXMOX

**Search** 

### **BOXMOX - BOX MODEL EXTENSIONS TO KPP**

BOXMOX is an extension to the Kinetic PreProcessor (KPP, http://people.cs.vt.edu/~asandu/Software/Kpp/) that allows for an easy set up of box model simulations by providing input data (initial conditions, environmental parameters, mixing/ventilation) as simple text files.

The system can be used to simulate chamber experiments, Lagrange-type air parcel studies, as well as to describe chemistry in the atmospheric boundary layer. An example application has been published in Knote et al. (2015).

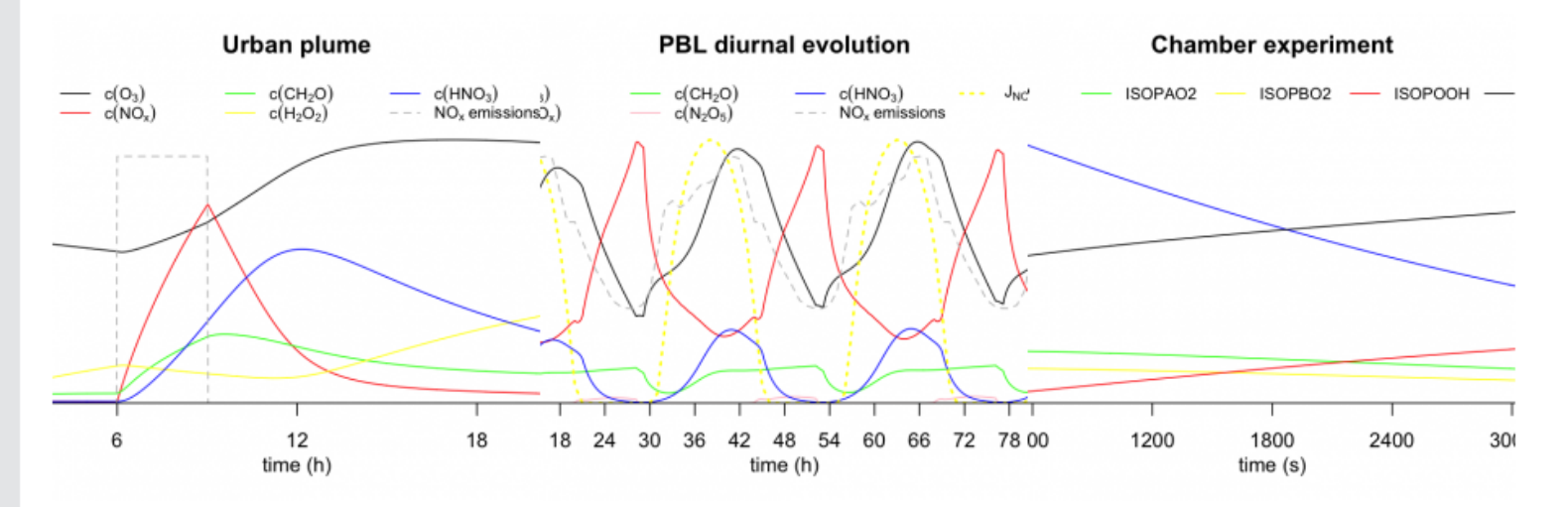

BOXMOX is a collaborative effort of the LMU Munich, Germany and NCAR, Boulder. You can find more information, online tools and downloads on the BOXMOX website:

http://boxmodeling.meteo.physik.uni-muenchen.de

## BOXMOX (BOX MOdeling eXtensions to KPP)

Can be used to simulate:

- Chamber experiments
- Lagrange-type air parcel studies
- Boundary layer chemistry

Can be run online, or downloaded and compiled to run on your own system.

Uses the KPP (*Kinetic Preprocessor* [Sandu and Sander, 2006])

- User-selected input data, meteorological parameters, etc.
- Optional dilution, entrainment, mixing, deposition, etc.
- *Essentially puts the air parcel in a jar then follows the chemistry*

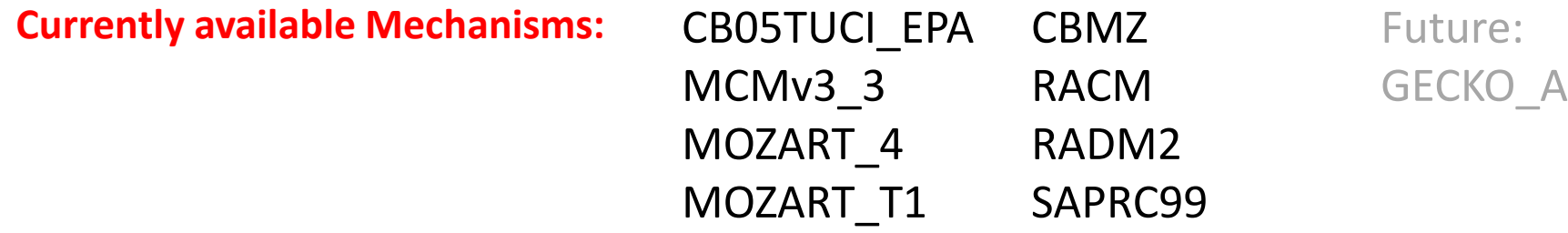

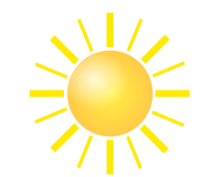

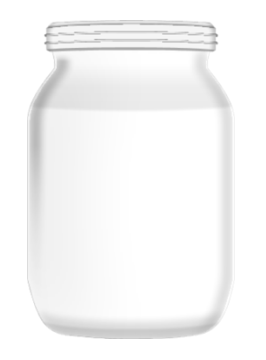

NCAR/ACOM ACCORD Biomass Burning Workshop BOXMOX training

**environment.csv** – space-delimited or fixed-width file (basically, temperature)

### Constant Diurnal

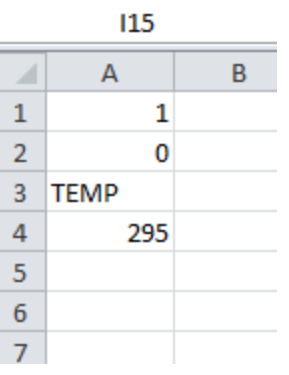

(note = 25 hours, with  $Oh = 24h$ )

## *\* Not specific to the mechanism being used*

line 1: the first row in each file states the number of species / parameters values are provided (not counting a "time" / "tau" variable).

line 2: the second line defines whether the units of time are

"0": without time dependency, one line of values expected (see below).

"1": seconds since simulation start.

"2": hour of day for an idealized diurnal cycle.

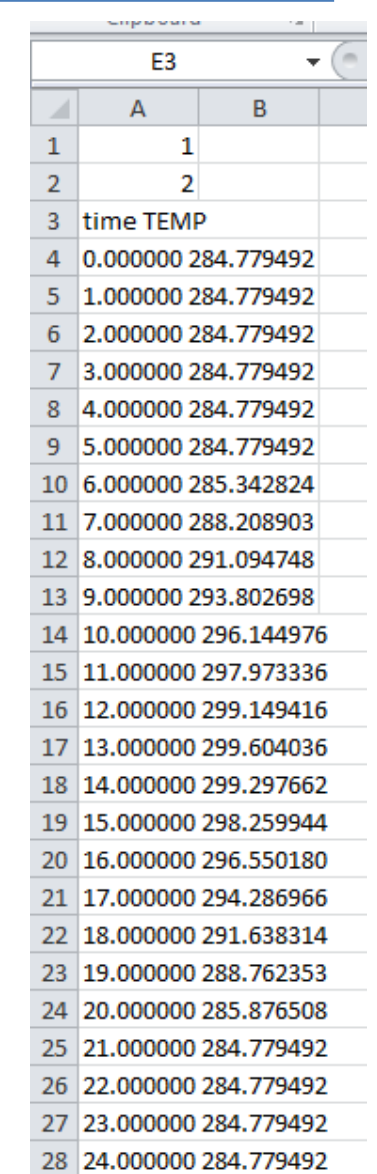

### NCAR/ACOM ACCORD Biomass Burning Workshop BOXMOX training

**PhotolysisRates.csv**

## *\* Not specific to the mechanism being used*

### **Constant**

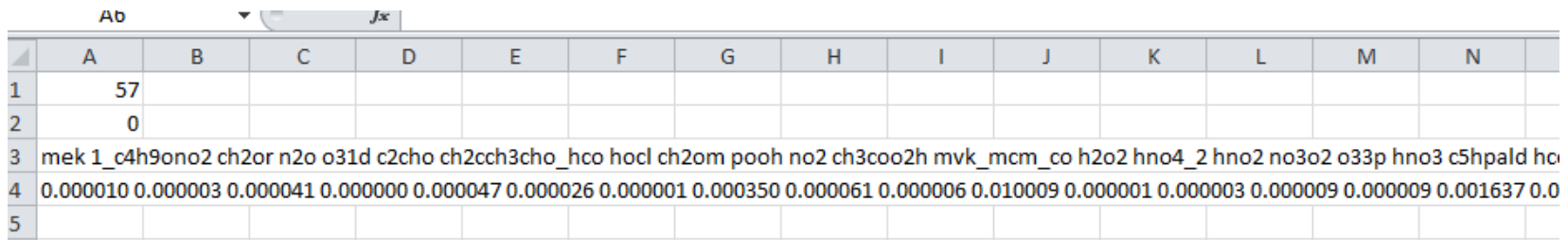

### Diurnal

(again, 25 hours, with  $Oh = 24h$ )

\*you can initialize the model to a specific time of day in the compiled version.

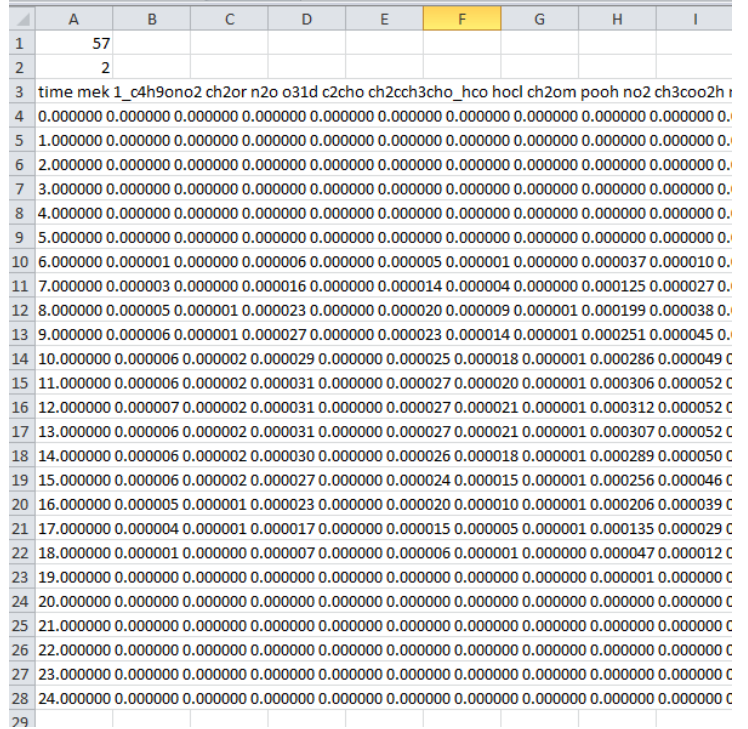

**InitialConditions.csv** – space delimited file

*\* Specific to the mechanism being used*

[http://boxmodeling.meteo.physik.uni-muenchen.de/online\\_tools/inbox.html](http://boxmodeling.meteo.physik.uni-muenchen.de/online_tools/inbox.html) 

Select pull-down "Run BOXMOX online".

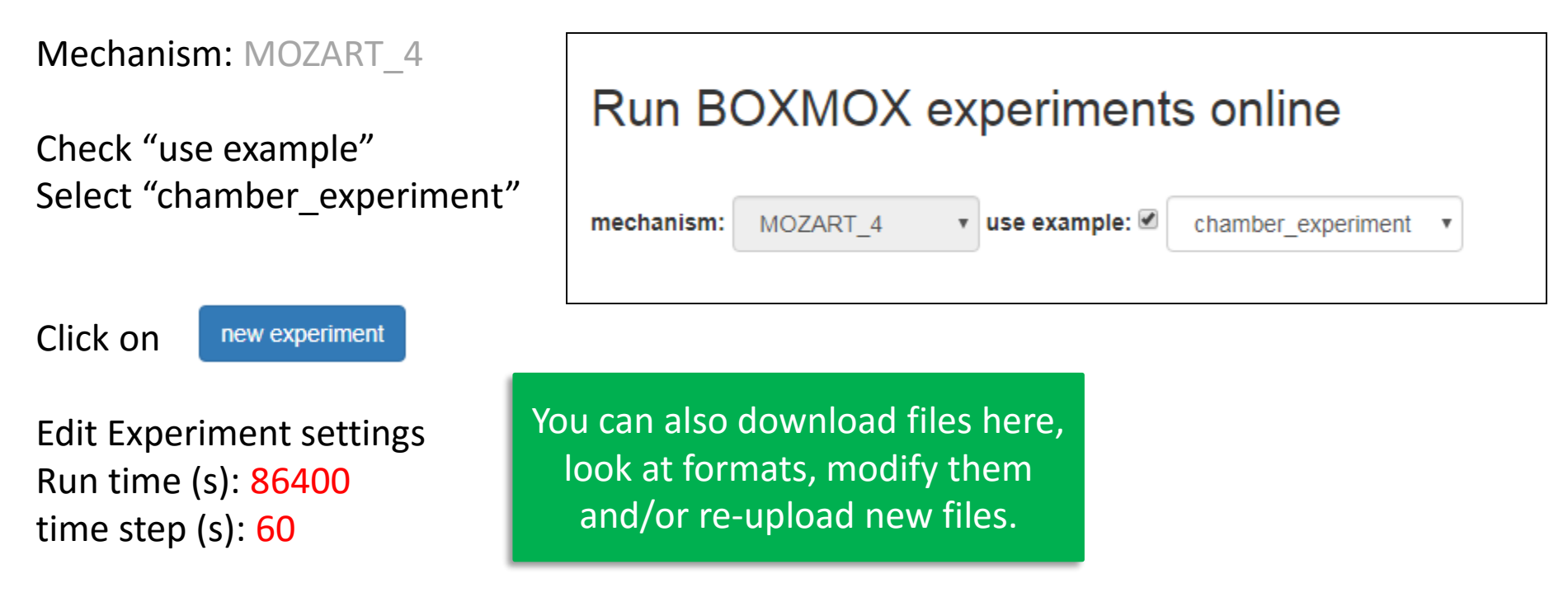

Click "run"

When the run is finished, you can download the .conc, .rates and .jacobian files.

Take a look through the .conc files generated… use EXCEL, IGOR, or whatever program you prefer

Hint – rename the file generated to something unique.

After, try running the other two examples using the default settings:

- Urban plume
- PBL diurnal

PBL – diurnal results…

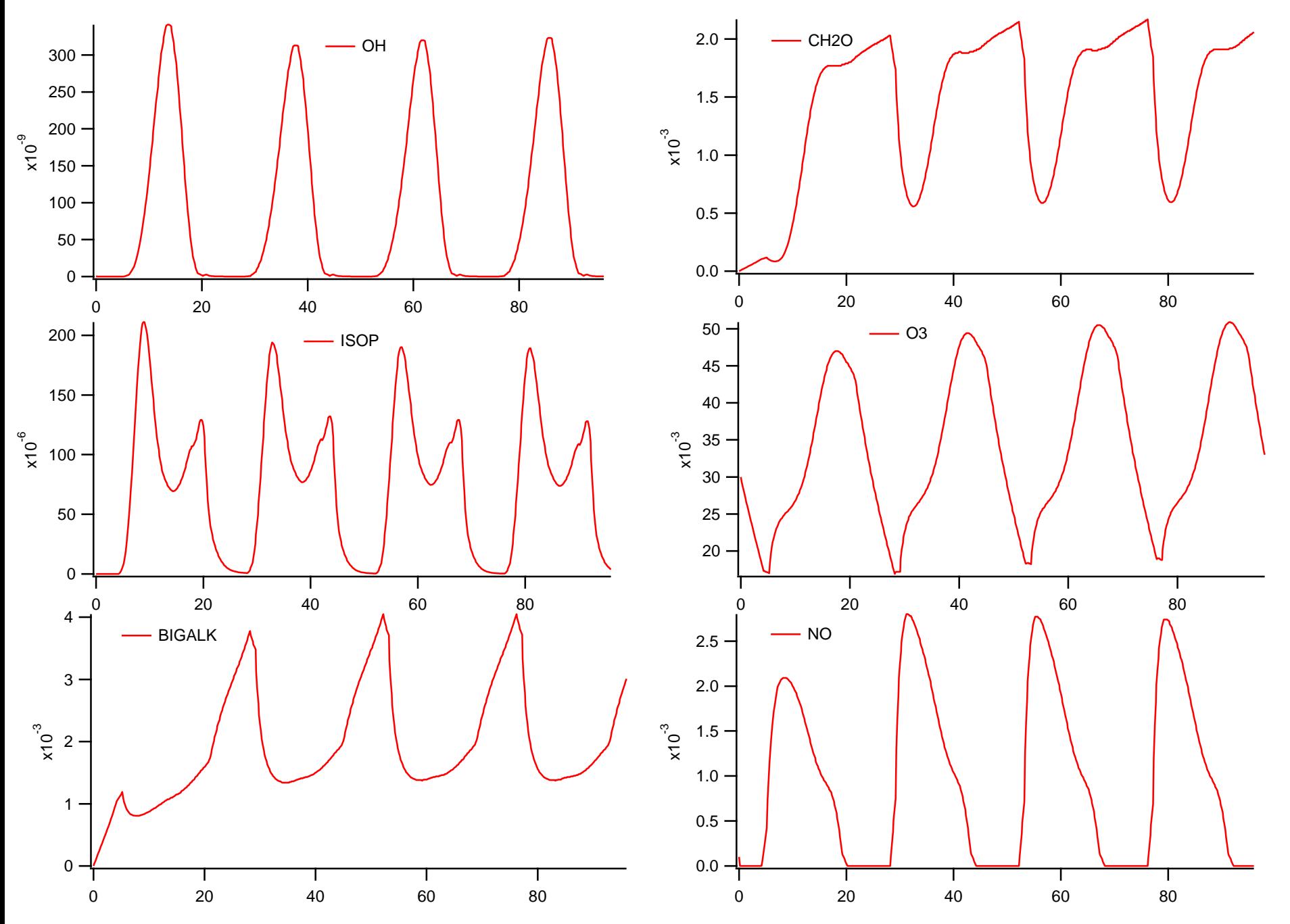

Chamber Experiment

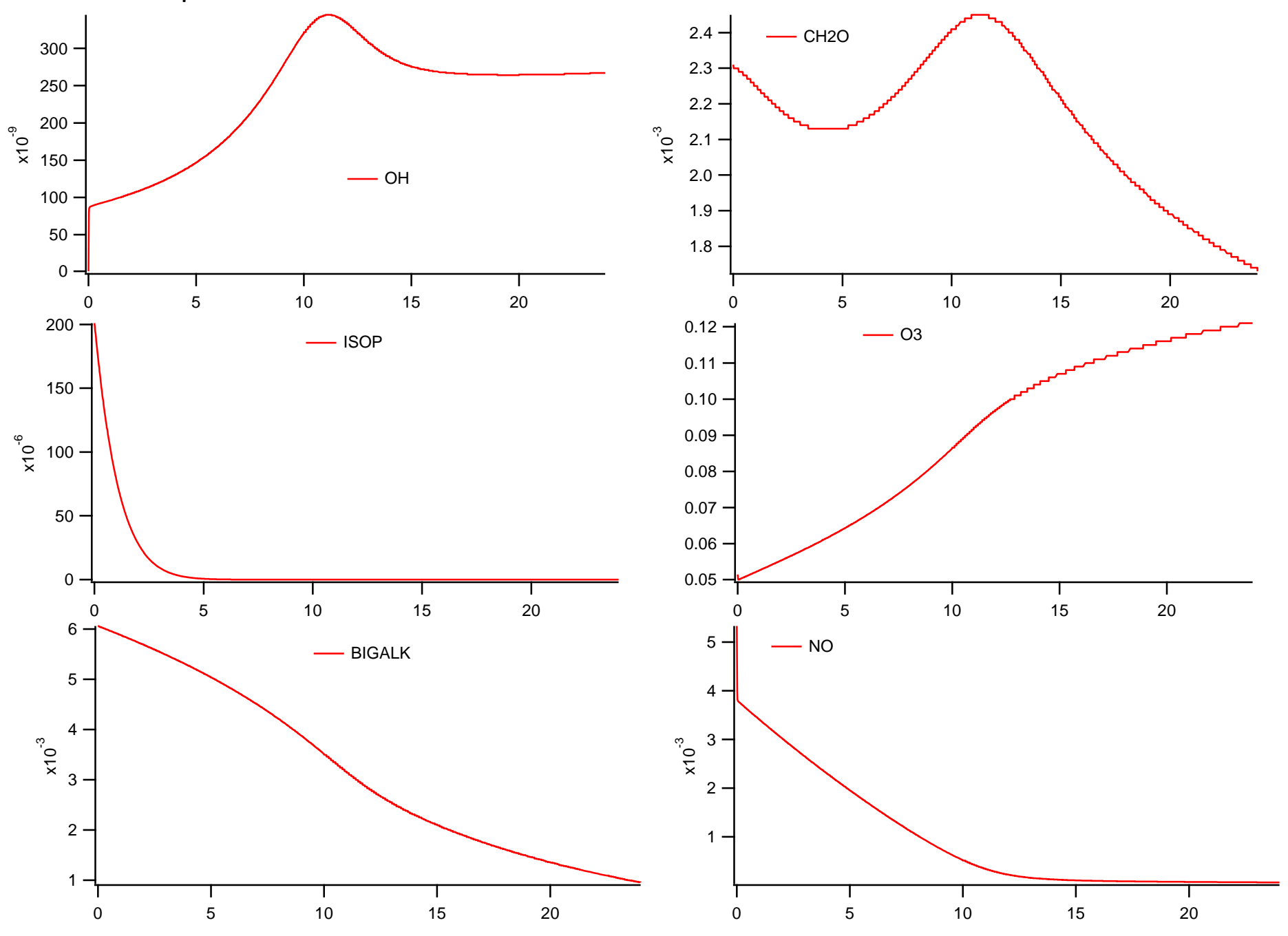

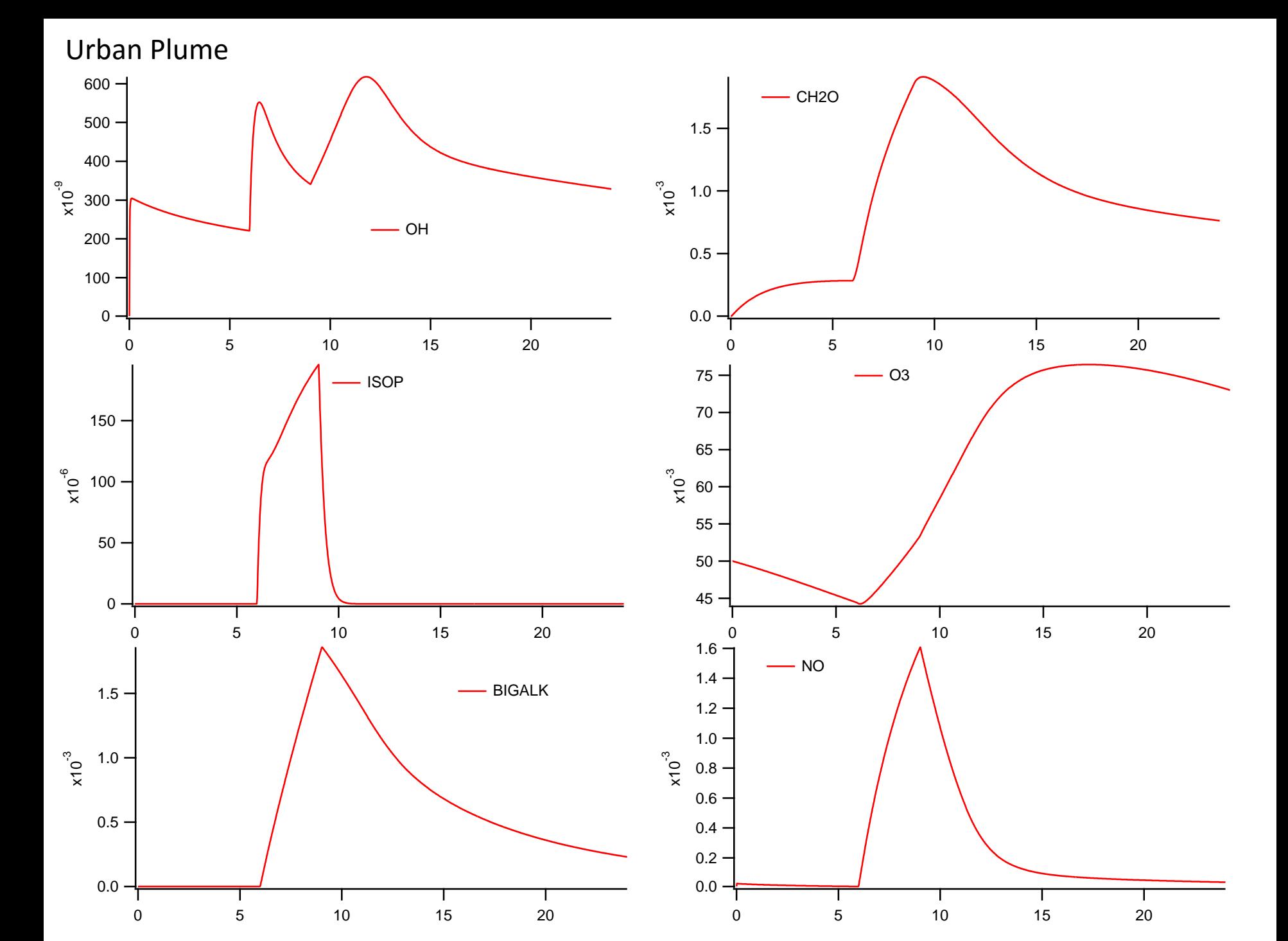

# BOXMOX Uploading input files to run online

Next – let's generate some files to run online:

[http://boxmodeling.meteo.physik.uni-muenchen.de/online\\_tools/inbox.html](http://boxmodeling.meteo.physik.uni-muenchen.de/online_tools/inbox.html) 

FRAPPE

Tags

Tag: RIFLE Mechanism: MOZART\_T1 "constant" (don't check diurnal cycle)

Download: Environment.csv, InitialConditions.csv, PhotolysisRates.csv

Edit the filenames appropriately so you can find them in the next step.

# BOXMOX Uploading input files to run online

Once you have the files,

Go to **Online tools** pulldown menu Select **Run BOXMOX online**

Mechanism: MOZART\_T1

Click on

new experiment

One at a time, upload the files you renamed from:

Environment.csv, InitialConditions.csv, PhotolysisRates.csv

Run time (s): 86400 Time step (s): 60

Click on Run, then download the .conc file when it is done.

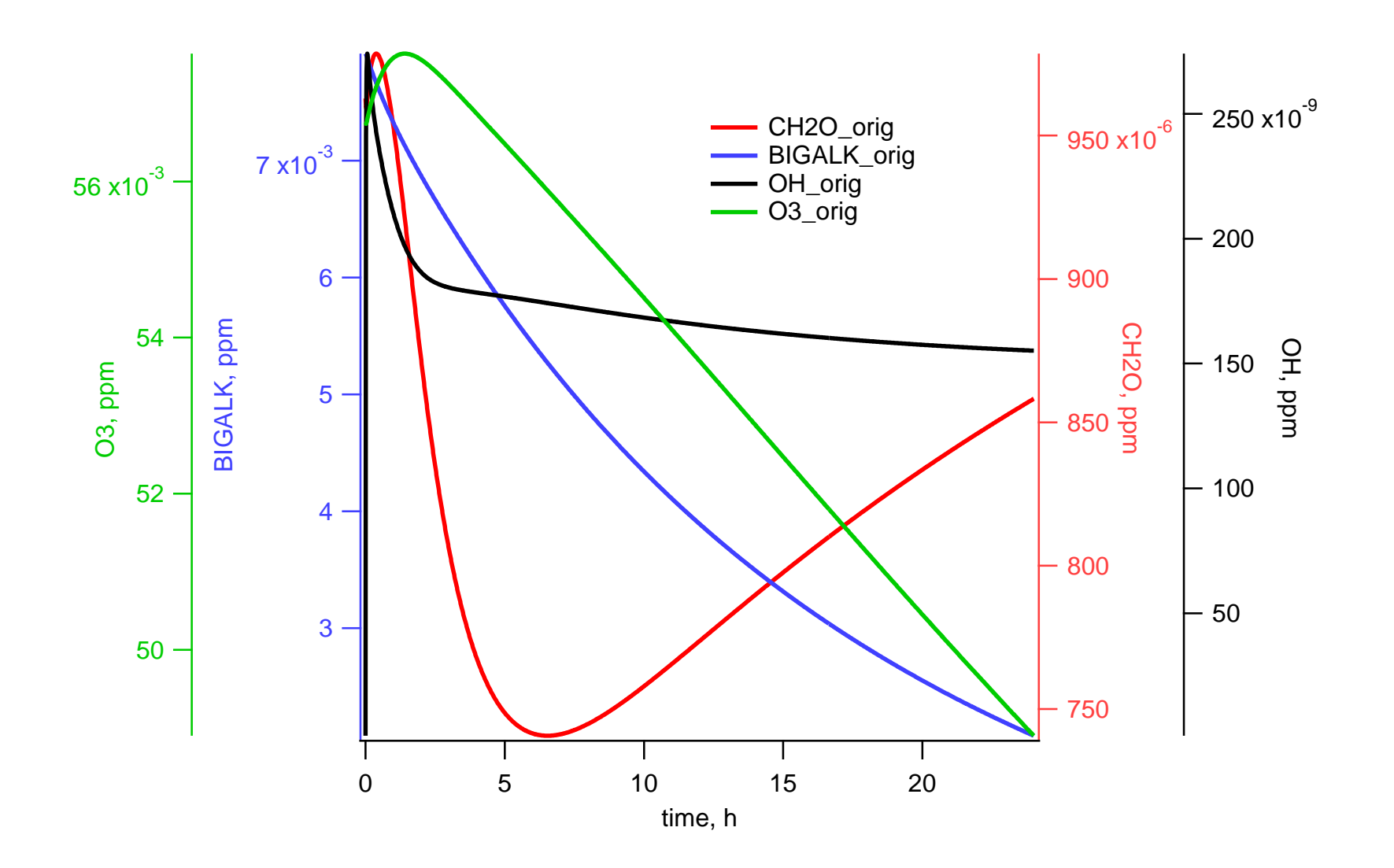

## Simple Isoprene Chamber Experiment

Finally, let's run a simulation using own simple set of initial conditions.

In a text editor, create a file with the following:

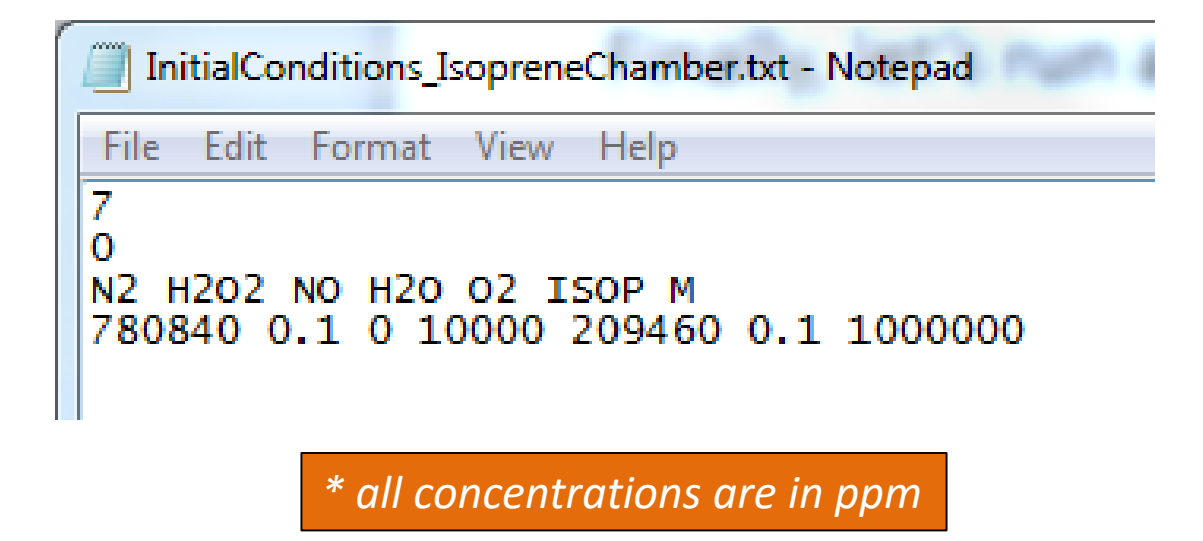

Save this file as a .txt and then rename this file to a .csv in an explorer window.

Using the environment.csv and the PhotolysisRates.csv that you generated for the Rifle Experiment, run for 86400 s with a timestep of 60 s.

## Simple Isoprene Chamber Experiment

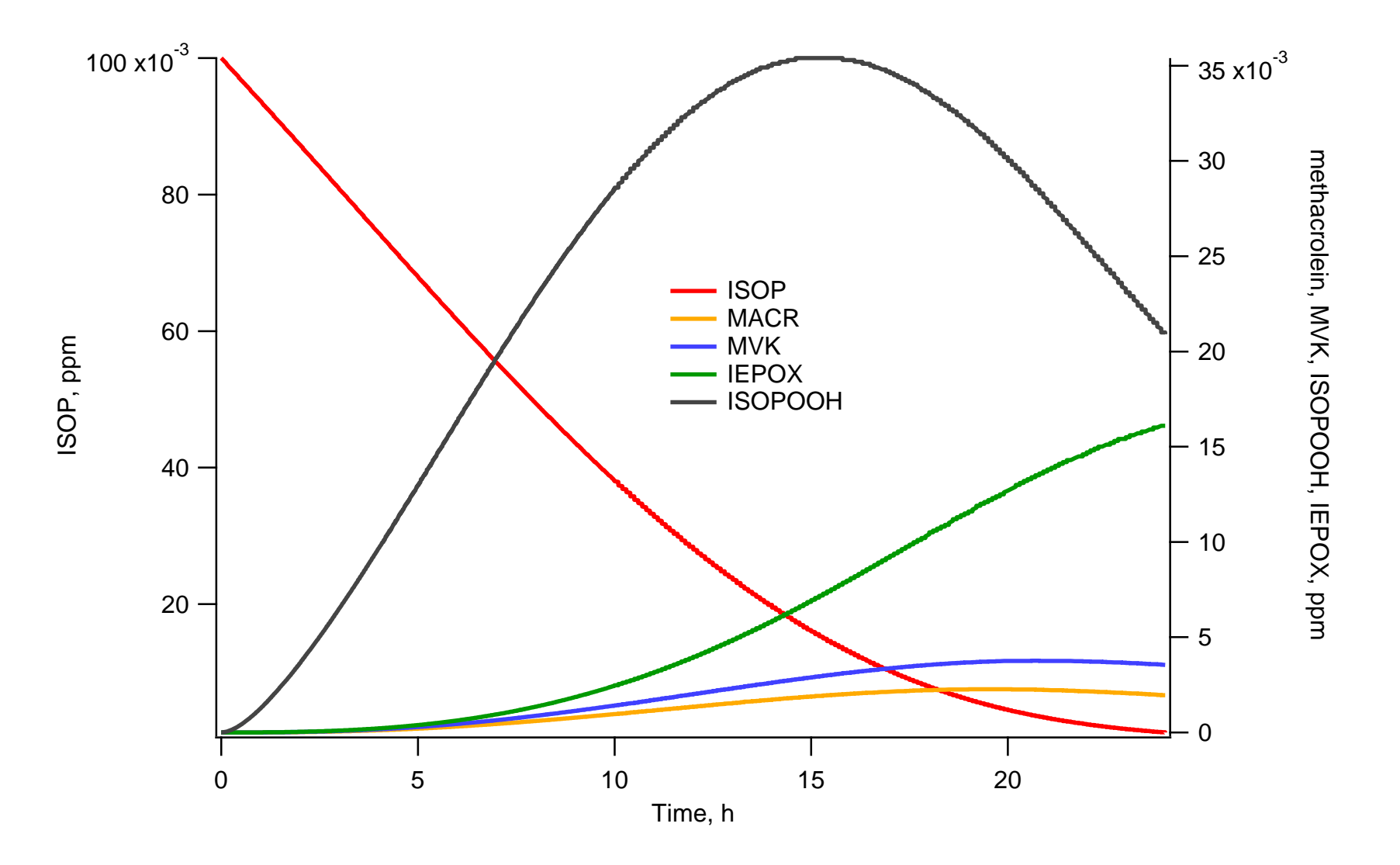